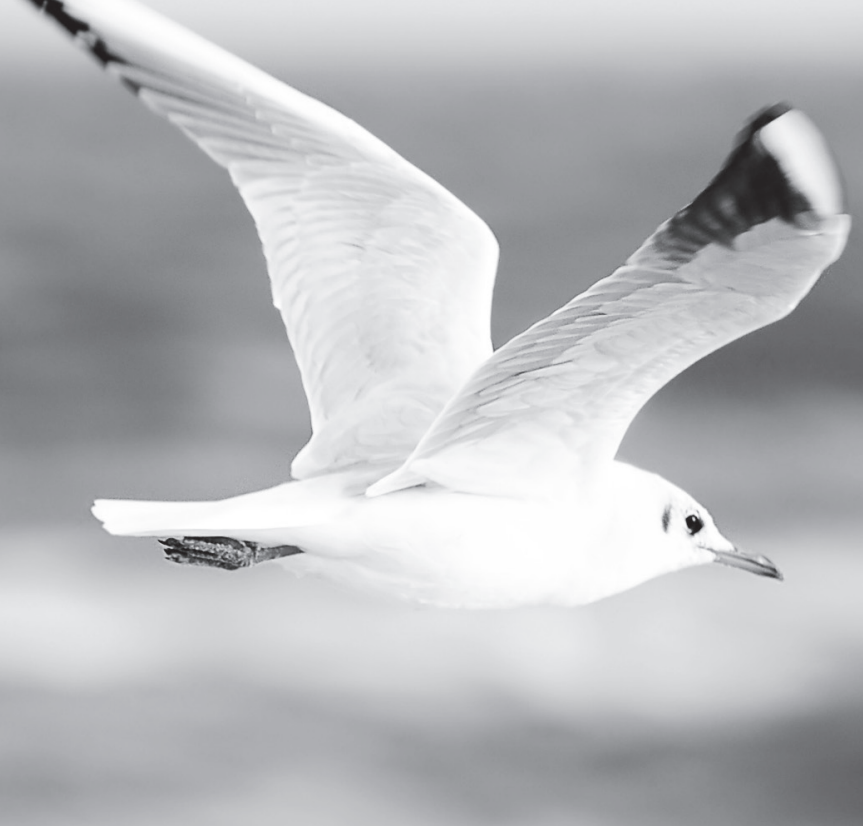

Nyhet som förenklar företagarlivet

Vår tjänst Business Line har länge underlättat betalningshanteringen för företagare. Nu tar vi ett stort steg framåt och gör administrationen ännu enklare att sköta.

Det nya bankförbindelseprogrammet BusinessNet påminner till stora delar om Ålandsbankens Internetkontor men är anpassat för företag. Du får ett modernt gränssnitt som gör det lätt att komma igång. Programmet är smidigt att använda och ger dig dessutom flera nya funktioner.

## BusinessNet ger dig möjlighet att

- registrera eurobetalningar
- registrera valutabetalningar
- skapa och skicka e-fakturor
- hantera inkommande e-fakturor
- sända filer från ditt affärssystem
- hämta filer till ditt affärssystem
- hantera rättigheter för användare
- få saldolarm
- lägga upp ett kundregister
- skriva ut kontoutdrag anpassade för bokförare
- betala löner och pensioner
- få en snabb översikt av företagets likviditet
- få aktuella valutakurser.

Kontakta din företagsrådgivare på Ålandsbanken så berättar vi mer om nyheterna som förenklar din arbetsdag. På andra sidan beskriver vi hur du kommer igång som ny användare av BusinessNet.

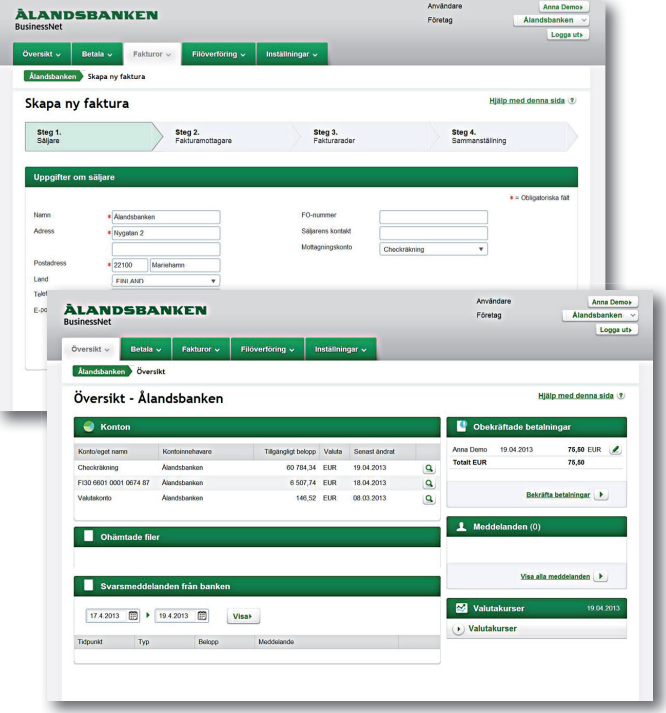

## **ÀLANDSBANKEN**

## Så här kommer du igång med BusinessNet

För att komma igång med Ålandsbanken BusinessNet behöver du teckna ett Business Line-avtal med Ålandsbanken. Du behöver ha avtalet och överföringsnycklarna tillhanda för att kunna fylla i uppgifterna vid registrering. Så här registrerar du dig i BusinessNet.

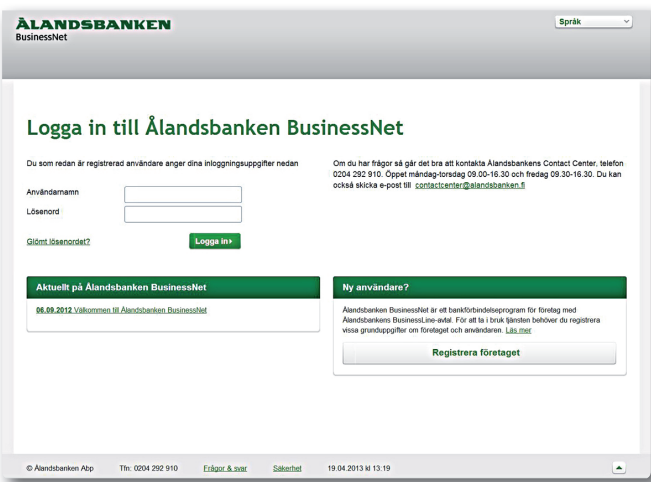

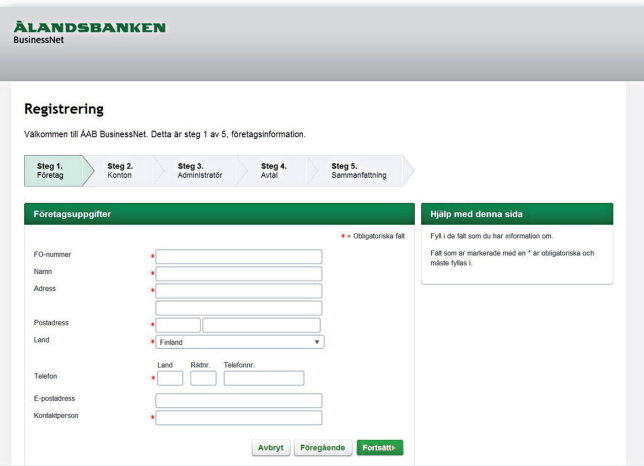

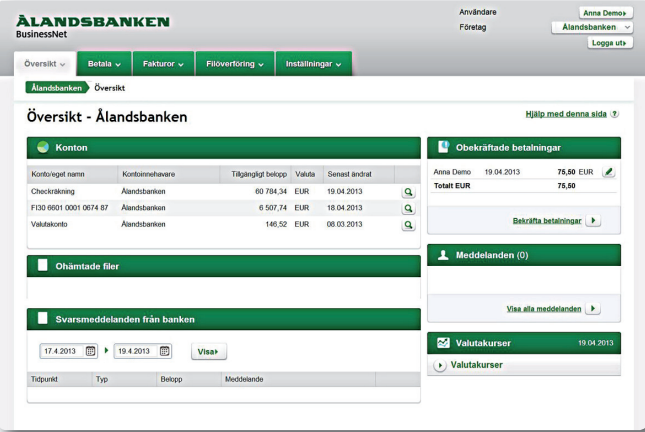

- 1. Gå till adressen **https://businessnet.alandsbanken.fi**  Om du inte tidigare har använt BusinessNet börjar du med att klicka på Registrera företaget.
- 2. Läs igenom de allmänna villkoren för Ålandsbanken BusinessNet, markera att du godkänner dem och klicka sedan på Fortsätt.
- 3. Därefter fyller du i uppgifterna om företaget, konton och huvudanvändaren, samt kund-ID och överföringsnycklarna som du fått från banken. Du kan också senare lägga till flera företag och konton i BusinessNet.
- 4. Ditt användarnamn kommer nu att skickas till den e-postadress som du uppgav vid registreringen. Lösenordet skickas som SMS.
- 5. Du kan nu logga in i BusinessNet genom att fylla i ditt användarnamn och lösenord på inloggningssidan https://businessnet.alandsbanken.fi . När du klickat på Logga in ombeds du skriva in den engångskod som skickats till din mobiltelefon via SMS. Slutför inloggningen genom att klicka på Fortsätt så förflyttas du till översikten.
- 6. På översikten hittar du uppgifter om de konton du anslutit till BusinessNet, ohämtade filer och svarsmeddelanden från banken. Under de olika flikarna kan du t. ex. utföra betalningar, skicka och ta emot e-fakturor, kontrollera valutakurser, skicka filer till banken och göra inställningar för företag, användare och konton. Observera att kontotransaktionerna visas först efter att det första kontoutdraget finns att hämta.

Vid eventuella frågor, vänligen kontakta Contact Center, tfn 0204 292 910.

## **ÀLANDSBANKEN**